# **座長・演者へのご案内**

●すべてのセッション(インストラクション以外)は現地開催にて進行いたします。 当日のライブ配信はございません。

 当日のセッション進行を収録させていただき、後日、オンデマンド配信の予定です。 ●ご出演方法につきましては、可能な限り現地でのご登壇を基本としておりますが、 現在の COVID-19 の感染状況を踏まえて、会場にご来場いただきますか、 Zoom システム上でのリモートご出演をご選択いただけます

#### **講演時間**

- 1.指定演題の講演時間は事前にご案内いたしました通りです。
- 2.一般演題の演者一人あたりの講演時間は下記の通りです。 発表:5 分、質疑応答:2 分(合計:7 分) 発表時間終了の 1 分前に黄ランプ、終了時に赤ランプにてお知らせいたします。
- 3.プログラム進行に支障のないよう講演時間は厳守してください。

#### **座長の方へ**

- 【リモート(Zoom)でのご出演の場合】
- ・ご担当セッション開始の 20 分前までにご案内する本番 URL へアクセスしてください。
- 【会場でのご出演の場合】
- ・ご担当セッション開始の 15 分前までに会場内の次座長席にお着きください。

【共通】

- 1.会場進行係はおりますが、セッションの進行は座長にお任せいたします。 演者お一人の発表時間を厳守してください。
- 2.前のセッションが早く終了した場合は、プログラムに記載されている担当セッション開始時間までお 待ちください。
- 3.参加者は全て会場参加となります。(当日のライブ配信はございません)

## **演者の方へ**

- 【リモート(Zoom)でのご出演の場合】
- 1. ご担当セッション開始の 20 分前までにご案内する本番 URL ヘアクセスしてください。
- 2.Zoom 上にて発表データ(パワーポイントデータ)をご自身にて共有して頂きながらご講演頂きます。

#### **【会場でのご出演の場合】**

- 1. ご発表時間開始の 30 分前までに PC センターにて発表データの受付を行ってください。
- 2.前演者の発表が始まりましたら、次演者席にお着きください。
- 3. 発表データは USB メモリにてお持ちください。
- 4.Macintosh をご使用の場合および動画がある場合は、パソコン本体をご持参ください。
- 5. ご発表のスライドデータは「16:9」で作成ください。
- 6.発表データの受付
	- (1) 発表データは、USB フラッシュメモリに記録して PC センターにお持ちください。 対応 OS は Windows のみとなりますので、Macintosh をご使用の場合には、必ず PC 本体をお持込 みください。メディアは、ウイルス定義データを最新のものに更新された状態のセキュリティソフ

トで、メディアにウイルスが感染していない事を確認の上、お持込みください。 ※動画がある場合は、パソコン本体をご持参ください。

- (2) PC センターにて、試写・確認を必ず行ってください。
- (3) PC 本体を持ち込まれる場合は、PC センターにて試写・確認後、発表の 30 分前までに会場内のオ ペレーター卓ヘ PC 本体をご提出いただき、接続チェックを行ってください。 講演終了後、 機材卓にて PC 本体をご返却いたしますので、速やかにお引き取りください。
- (4) 操作方法等、ご不明な点がございましたら PC センタースタッフにお問い合わせください。
- (5) 前演者の発表が姶まりましたら、次演者席にお着きください。
- 7.発表時間の 30 分前までに PC センターにて受付を行ってください。

 PC センター 9月9日(金)13:30~18:00 (パシフィコ横浜 アネックスホール 2Fホワイエ) 9月10日 (十) 8:00~16:30 (パシフィコ横浜 アネックスホール 2Fホワイエ)

#### **PC 発表データ作成についてのお願い**

本学術集会では、口演発表を全て PC によるプレゼンテーションとさせていただきます。

セッションを円滑に進行するために、 発表データ作成にあたって以下の事項をお守りください。規格外で 持ち込まれたデータで不具合が生じた場合は、第 23 回日本内分泌学会関東甲信越支部学術集会としては 一切責任を負いませんのでご理解をお願いいたします。

\* Macintosh の場合は必ず PC 本体をお持込みください。

【メディアを持ち込まれる場合】

使用 OS とアプリケーション

OS:Windows 10

アプリケーション:PowerPoint 2013 ~ 2019

画面サイズ

縦横比(標準16:9)となります。この環境で画面の全てが不具合無く表現される事を予めご確認くだ さい。

バックアップデータ

可能な限りご用意ください(会場に携行願います)。

フォント

文字化けを防ぐため、Windows に標準搭載されている下記フォントのみ使用可能です。

【使用可能フォント】

日本語:MS ゴシック、MS P ゴシック、MS 明朝、MS P 明朝等の標準フォント

英 語:Arial、Arial Black、Century、Century Gothic、Times New Roman

上記以外のフォントを使用した場合、文字や段落のずれ、 文字化け、 文字が表示されない等のトラブル が起こる可能性があります。

ファイル名

ファイル名は 「演題番号 \_ 氏名 .ppt」 としてください。

## **動画について**

動画をご使用される場合はご自身のパソコン本体の持ち込みを推奨いたします。 Windows の場合:Windows Media Player Macintosh の場合:OuickTime Player 上記で動作する形式で作成してください。

\*動画ファイルの注意点

Windows Media Player の初期状態に含まれるコーデックで再生できる動画データ (WMV 形式推奨)に 限定いたします。

## **音声について**

音声の出力は可能です。データ登録の際に必ずお知らせください。

## **会場での発表について**

演台上には、液晶モニター、キーパッド、マウスが用意されております。登壇と同時にスライドショーの 1 枚目を表示させて投映いたします。その後の操作は演者ご自身で行ってください。

# **データの消去について**

PC センターのサーバーにコピーさせていただいたデータは、発表終了後に責任を持って完全に消去いた します。

【パソコン本体を持ち込まれる場合】

AC アダプターをお忘れなくお持ちください。

変換ケーブルが必要な場合には、必ずご自身でお持ちください。

CD-R、USB フラッシュメモリでバックアップデータをご用意ください。

予め、スクリーンセーバーならびに省電力設定は「なし」にして、パスワード設定を解除しておいてくだ さい。

音声が入る場合は、その旨を必ず PC センターのオペレータにお申し出ください。

D-sub15ピン (ミニ) およびHDMI端子 付属外部出力ケーブル 例

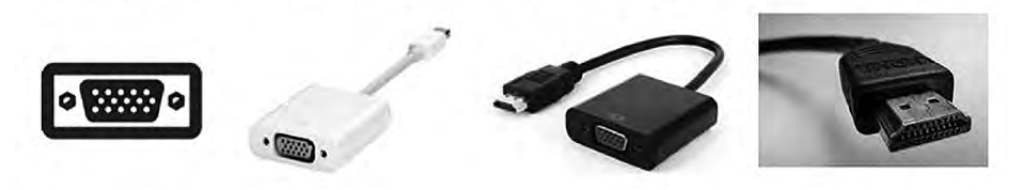

【お問い合わせ】

ご不明な点につきましては、運営事務局(endo-kanto23@pw-co.jp)までお問い合わせください。